## <span id="page-0-0"></span>Sistemi Operativi<sup>1</sup>

### Mattia Monga

Dip. di Informatica Universit`a degli Studi di Milano, Italia <mattia.monga@unimi.it>

a.a. 2014/15

1  $1\overline{600}$  2008–15 M. Monga. Creative Commons Attribuzione — Condividi allo stesso modo 4.0 Internazionale. <http://creativecommons.org/licenses/by-sa/4.0/deed.it>[..](#page-4-0) [Imm](#page-0-0)[a](#page-3-0)[gin](#page-4-0)[i tr](#page-0-0)[atte](#page-18-0) da [2] e da Wikipedia.

<span id="page-1-0"></span>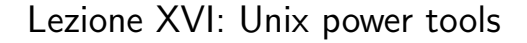

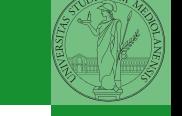

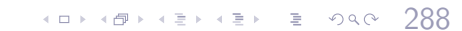

Pipe

```
4899489489988989
  ls | sort
1 int main(void)\{2 int fd[2], nbytes; pid_t childpid;
3 char string \begin{bmatrix} \end{bmatrix} = "Hello, world!\n";
         char readbuffer[80];
5
6 pipe(fd);
\mathbf{f}(\text{fork}) == 08 /∗ Child process closes up input side of pipe ∗/
9 close(fd[0]);
10 write(fd[1], string, (\text{strlen}(\text{string})+1));
11 exit(0);
12 } else \{13 /* Parent process closes up output side of pipe */14 close(fd[1]);
15 n nbytes = read(fd[0], readbuffer, size of (readbuffer));
16 printf("Received string: %s", readbuffer);
17 }
18 return(0);
```
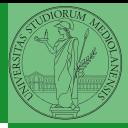

## <span id="page-3-0"></span>Pipe (cont.)

$$
\begin{array}{ll}\n\text{if (fork() == 0)} \\
\text{if (fork() == 0)} \\
\text{if (lock() == 0)} \\
\text{if (size up standard input of the child */} \\
\text{close(0)} \\
\text{if (size (0))} \\
\text{if (size the input side of pipe to stdin */} \\
\text{if (time (0))} \\
\text{if (time (0))} \\
\text{if (time (0))} \\
\text{if (time (0))} \\
\text{if (time (0))} \\
\text{if (time (0))} \\
\text{if (time (0))} \\
\text{if (time (0))} \\
\text{if (time (0))} \\
\text{if (time (0))} \\
\text{if (time (0))} \\
\text{if (time (0))} \\
\text{if (time (0))} \\
\text{if (time (0))} \\
\text{if (time (0))} \\
\text{if (time (0))} \\
\text{if (time (0))} \\
\text{if (time (0))} \\
\text{if (time (0))} \\
\text{if (time (0))} \\
\text{if (time (0))} \\
\text{if (time (0))} \\
\text{if (time (0))} \\
\text{if (time (0))} \\
\text{if (time (0))} \\
\text{if (time (0))} \\
\text{if (time (0))} \\
\text{if (time (0))} \\
\text{if (time (0))} \\
\text{if (time (0))} \\
\text{if (time (0))} \\
\text{if (time (0))} \\
\text{if (time (0))} \\
\text{if (time (0))} \\
\text{if (time (0))} \\
\text{if (time (0))} \\
\text{if (time (0))} \\
\text{if (time (0))} \\
\text{if (time (0))} \\
\text{if (time (0))} \\
\text{if (time (0))} \\
\text{if (time (0))} \\
\text{if (time (0))} \\
\text{if (time (0))} \\
\text{if (time (0))} \\
\text{if (time (0))} \\
\text{if (time (0))} \\
\text{if (time (0))} \\
\text{if (time (0))} \\
\text{if (time (0))} \\
\text{if (time (0))} \\
\text{if (time (0))} \\
\text{if (time (0))} \\
\text{if (time (0))} \\
\text{if (time (0))} \\
\text{if (time (0))} \\
\text{if (time (0))} \\
\text{if (time (0))} \\
\text{if (time (0))} \\
\text{if (time (0))} \\
\text{if (time
$$

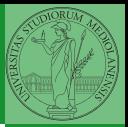

Bruschi Monga Re

K □ ▶ K @ ▶ K 할 X K 할 X ( 할 X ) 이익( 아 

# <span id="page-4-0"></span>Un vero linguaggio di programmazione

La shell è un vero (Turing-completo) linguaggio di programmazione (interpretato)

- Variabili (create al primo assegnamento, uso con \$, export in un'altra shell).
	- $\bullet x =$ "ciao";  $y = 2$ ; /bin/echo "\$x \$y \$x"
- $\bullet$  Istruzioni condizionali (valore di ritorno 0  $\rightsquigarrow$  true)

#### ٠

**if** /bin/ls piripacchio; then /bin/echo ciao; **else** /bin/echo buonaser<mark>ai; fi</mark>l

 $291$ 

- **·** Iterazioni su insiemi
	- for i in a b c d e; do /bin/echo  $$i$ ; done
- Cicli
	- $\bullet$  /usr/bin/touch piripacchio
	- <sup>2</sup> while /bin/ls piripacchio; do
	- <sup>3</sup> /usr/bin/sleep 2
	- <sup>4</sup> /bin/echo ciao
	- <sup>5</sup> done & ( /usr/bin/sleep 10 ; /bin/rm piripacchio )

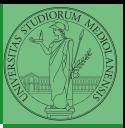

Bruschi Monga Re

Shell [programming](#page-4-0)

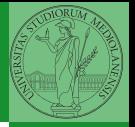

<span id="page-5-0"></span>[Esercizi](#page-5-0) **1** Per ciascuno dei file dog, cat, fish controllare se esistono nella directory bin (hint: usare /bin/ls e nel caso scrivere ''Trovato'')

292

- <sup>2</sup> Consultare il manuale (programma /usr/bin/man) del programma /bin/test (per il manuale man test)
- <sup>3</sup> Riscrivere il primo esercizio facendo uso di test

## <span id="page-6-0"></span>Input e Output

In generale il paradigma UNIX permette alle applicazioni di fare I/O tramite:

### Input Parametri al momento del lancio Variabili d'ambiente • File (tutto ciò che può essere gestito con le syscall open, read, write, close)

- Terminale (interfaccia testuale)
- Device (per es. il mouse potrebbe essere /dev/mouse)
- Rete (socket)

#### **Output**

- Valore di ritorno
- Variabili d'ambiente
- File (tutto ciò che può essere gestito con le syscall open, read, write, close)
	- Terminale (interfaccia testuale)
	- Device (per es. lo schermo in modalità grafica potrebbe essere /dev/fb)
	- [R](#page-10-0)[e](#page-11-0)[te](#page-3-0)[\(](#page-14-0)[so](#page-15-0)[ck](#page-0-0)[et\)](#page-18-0)

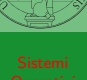

Ad ogni processo sono sempre associati tre file (già aperti)

- Standard input (Terminale, tastiera)
- Standard output (Terminale, video)
- Standard error (Terminale, video, usato per le segnalazione d'errore)

Possono essere rediretti

- $\bullet$  /usr/bin/sort  $<$  lista Lo stdin è il file lista
- $\bullet$  /bin/ls  $>$  lista Lo stdout è il file lista
- $\bullet$  /bin/ls piripacchio 2> lista Lo stderr è il file lista
- $\bullet$  (echo ciao & date; ls piripacchio) 2> errori 1>output

Bruschi Monga Re

 $(0.1994935)$ 

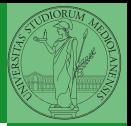

La pipe è un canale, analogo ad un file, bufferizzato in cui un processo scrive e un altro legge. Con la shell è possibile collegare due processi tramite una pipe anonima. Lo stdout del primo diventa lo stdin del secondo /bin/ls | sort ls −lR / | sort | more funzionalmente equivalente a ls −lR >tmp1; sort <tmp1 >tmp2; more<tmp2; rm tmp∗ Molti programmi copiano lo stdin su stdout dopo averlo elaborato: sono detti filtri.

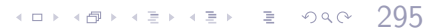

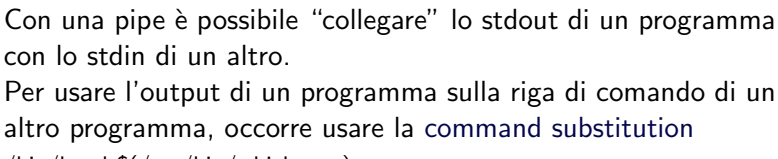

 $(0 \times 10^{-14} \text{ F} \times 10^{-14} \text{ F})$   $296$ 

/bin/ls −l \$(/usr/bin/which sort)

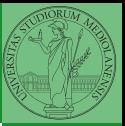

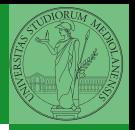

[Esercizi](#page-10-0)

<span id="page-10-0"></span>**•** Scrivere una *pipeline* di comandi che identifichi il le informazioni sul processo dropbear (ps, grep)

- <sup>2</sup> Scrivere una pipeline di comandi che identifichi il solo processo con il PPID piú alto (ps, sort, tail)
- <sup>3</sup> Ottenere il numero totale dei file contenuti nelle directory /usr/bin e /var (ls, wc, expr)
- <sup>4</sup> Si immagini di avere un file contenente il sorgente di un programma scritto in un linguaggio di programmazione in cui i commenti occupino intere righe che iniziano con il carattere #. Scrivere una serie di comandi per ottenere il programma senza commenti. (grep)
- <sup>5</sup> Ottenere la somma delle occupazioni dei file delle directory /usr/bin e /var (du, cut)

#### <span id="page-11-0"></span>Tabella riassuntiva

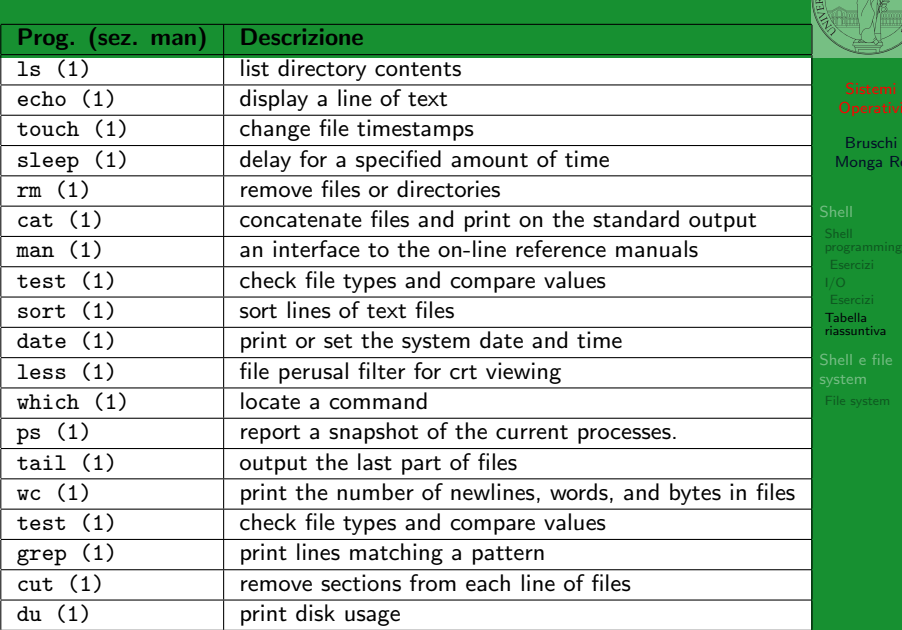

 $(0 \times 40 \times 40) \times 40$  $\mathbb{R}^+$  $2Q$ 298 .<br>Re

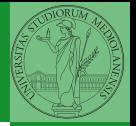

- "A Brief Introduction to Unix (With Emphasis on the Unix Philosophy)", Corey Satten [http:](http://staff.washington.edu/corey/unix-intro.pdf) [//staff.washington.edu/corey/unix-intro.pdf](http://staff.washington.edu/corey/unix-intro.pdf)
- [http://en.wikipedia.org/wiki/Unix\\_philosophy](http://en.wikipedia.org/wiki/Unix_philosophy)
- "The UNIX Time-Sharing System", Ritchie; Thompson [http:](http://www.cs.berkeley.edu/~brewer/cs262/unix.pdf)

[//www.cs.berkeley.edu/~brewer/cs262/unix.pdf](http://www.cs.berkeley.edu/~brewer/cs262/unix.pdf)

Tabella [riassuntiva](#page-11-0)

299

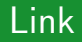

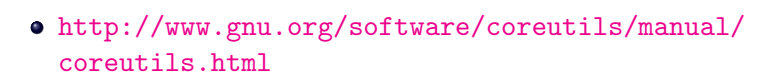

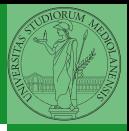

Tabella [riassuntiva](#page-11-0)

300

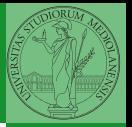

Tabella [riassuntiva](#page-11-0)

<span id="page-14-0"></span>Altre utility "standard" di cui è bene conoscere almeno l'esistenza

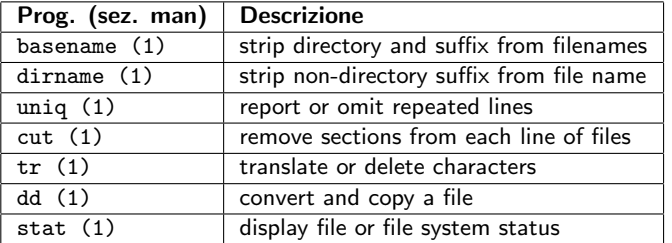

cd invece non è un programma, ma un comando interno della shell (che differenza fa?)

#### K ロ ▶ K @ ▶ K 경 ▶ K 경 ▶ 《경 》 302  $QQQ$

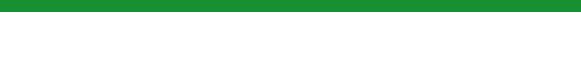

<span id="page-15-0"></span>Shell e file system

- Ogni processo (compresa la shell stessa) ha associata una directory di lavoro (working directory), che può essere cambiata col comando (interno alla shell) cd
- I programmi fondamentali per operare sul file system

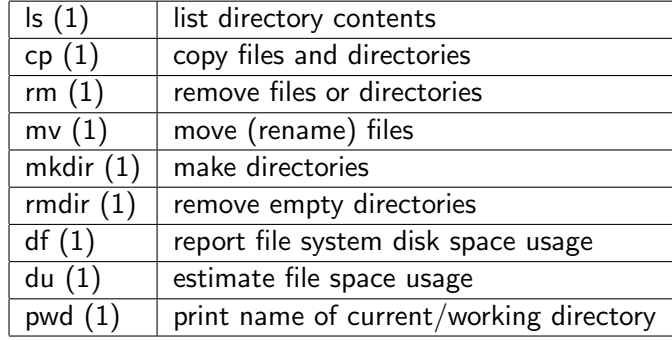

Bruschi Monga Re

[File system](#page-15-0)

Ad ogni file vengono associati dei permessi, che definiscono le azioni permesse sui dati del file

- Read: leggere il contenuto del file o directory
- Write: scrivere (cambiare) il file o directory
- eXecute eseguire le istruzioni contenute nel file o accedere alla directory

I permessi possono essere diversi per 3 categorie di utenti del sistema:

- User: il "proprietario" del file
- **Group:** gli appartenenti al gruppo proprietario
- All: tutti gli altri

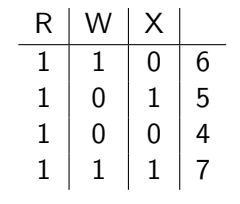

 $303$ 

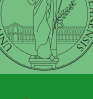

Bruschi Monga Re

[File system](#page-15-0)

## Agire sui permessi

- Cambiare il proprietario
	- chown utente[:gruppo] file
- Cambiare il gruppo
	- chgrp gruppo file
- Cambiare i permessi
	- **chmod 755 file**
	- $\bullet$  chmod  $+x$  file
	- $\bullet$  chmod a=rw file
	- chmod g−x file
- (per creare un utente: adduser)

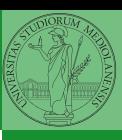

Bruschi Monga Re

[File system](#page-15-0)

 $\left(1+\frac{1}{2}+1\right)$   $\left(1+\frac{1}{2}+1\right)$   $\left(1+\frac{1}{2}+1\right)$   $\left(1+\frac{1}{2}+1\right)$   $\left(1+\frac{1}{2}+1\right)$   $\left(1+\frac{1}{2}+1\right)$ 

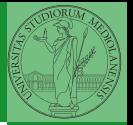

[File system](#page-15-0)

<span id="page-18-0"></span>Il proprietario di un processo in esecuzione è normalmente diverso dal proprietario del file contente un programma (e diverso ad ogni esecuzione)

effective UID bit: il processo assume come proprietario il proprietario del file del programma

40 + 40 + 42 + 42 + 2 + 40 + 30 5

- SUID root
- chmod 4555 file
- $\bullet$  chmod u $\pm$ s file